# Using Andromeda

## Martijn J. Schuemie

### 2022-05-24

## **Contents**

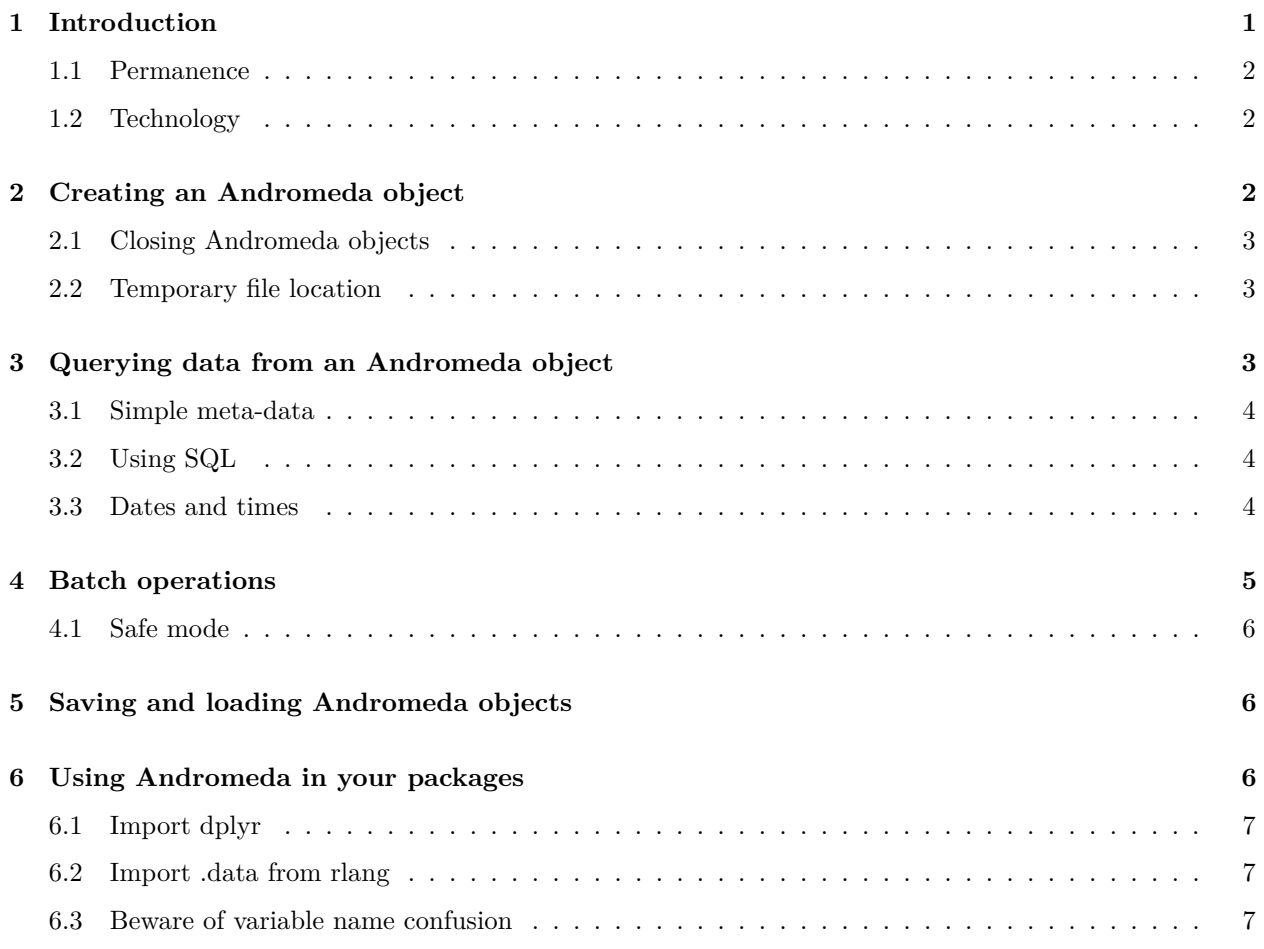

## <span id="page-0-0"></span>**1 Introduction**

The Andromeda package provides the ability to work with data objects in R that are too large to fit in memory. Instead, these objects are stored on disk. This is slower than working from memory, but may be the only viable option. Andromeda aims to replace the now orphaned ff package.

#### <span id="page-1-0"></span>**1.1 Permanence**

To mimic the behavior of in-memory objects, when working with data in Andromeda the data is stored in a temporary location on the disk. You can modify the data as you can see fit, and when needed can save the data to a permanent location. Later this data can be loaded to a temporary location again and be read and modified, while keeping the saved data as is.

#### <span id="page-1-1"></span>**1.2 Technology**

Andromeda heavily relies on RSQLite, an R wrapper around SQLite. SQLite is a low-weight but very powerful single-user SQL database that can run from a single file on the local file system. Although SQLite and therefore Andromeda can be queried using SQL, Andromeda favors using dbplyr, a dplyr implementation, to work with the data.

## <span id="page-1-2"></span>**2 Creating an Andromeda object**

Creating a empty Andromeda object is easy:

```
library(Andromeda)
andr \leftarrow andromeda()
```
We can add new tables to the Andromeda environment like this:

```
andr$cars <- cars
andr
```

```
## # Andromeda object
## # Physical location: /var/folders/xx/01v98b65461dnm1rg1 bvk000000gn/T//RtmpSuxQDr/file13657896fddf.
##
## Tables:
## $cars (speed, dist)
```
We could have achieved the same by adding the table when creating the **Andromeda** object:

andr  $\leftarrow$  andromeda(cars = cars)

Of course, we probably want to add data to the Andromeda environment that is much larger than can fit in memory. One way to achieve this is by iteratively adding more and more data to the same table. As an example here we simply add the same data to the existing table:

```
appendToTable(andr$cars, cars)
```
The data to append should have the same columns as the existing data, or else an error will be thrown.

Data can be copied from one Andromeda to another:

```
andr2 \leftarrow andromeda()
andr2$cars <- andr$cars
```
For very large tables this may be slow. A faster option might be to copy the entire Andromeda object:

andr3 <- copyAndromeda(andr)

### <span id="page-2-0"></span>**2.1 Closing Andromeda objects**

Every Andromeda object will have a corresponding data file in a temporary location on your local file system. This file will be automatically deleted when the Andromeda object is no longer used. It is best practice not to rely on R to decide when to do this, but explicitly cause the file to be cleaned up by calling the close statement:

close(andr) close(andr2) close(andr3)

Once an Andromeda is closed the underlying file is deleted, and it can no longer be used. You can check whether an Andromeda object is still valid:

```
isValidAndromeda(andr)
```
## [1] FALSE

#### <span id="page-2-1"></span>**2.2 Temporary file location**

By default Andromeda uses the default temporary file location of your operating system to store the Andromeda objects while your are working on them. You can override the location by setting the andromedaTempFolder option:

options(andromedaTempFolder = "c:/andromedaTemp")

This only applies to Andromeda objects that are created from that point onward. Prior objects will stay where they are.

## <span id="page-2-2"></span>**3 Querying data from an Andromeda object**

Andromeda relies on dbplyr, a dplyr implementation, for querying the data. A key aspect of dbplyr is lazy execution. This means that we can define a query, but the query will not be executed until we explicitly request so using the collect() statement. For example, we may want to know the number of cars that can go faster than 10:

```
andr \leftarrow andromeda(cars = cars)
andr$cars %>%
  filter(speed > 10) %>%
  count() %>%
 collect()
## # A tibble: 1 x 1
## n
## <int>
## 1 41
```
Here we first filter the table to those rows where speed  $> 10$ , after which we count the number of remaining records. This query is not executed until we call collect(). We can also have Andromeda call collect for us, by assigning the query to a table:

```
andr$fastCars <- andr$cars %>%
  filter(speed > 10)
```
This way the query result does not have to pass through memory, but instead is directly stored in Andromeda.

#### <span id="page-3-0"></span>**3.1 Simple meta-data**

If we wish to know the tables that exist in an Andromeda object, we can call the generic names function. Similarly, we can call colnames to get the names of the columns in a table:

names(andr)

```
## [1] "cars" "fastCars"
```

```
colnames(andr$cars)
```

```
## [1] "speed" "dist"
```
### <span id="page-3-1"></span>**3.2 Using SQL**

In the end, an Andromeda is still an RSQLite database, and can be queried using SQL:

```
RSQLite::dbGetQuery(andr, "SELECT * FROM cars LIMIT 5;")
```
## speed dist ## 1 4 2 ## 2 4 10 ## 3 7 4 ## 4 7 22 ## 5 8 16

However, for consistency it is recommended to use the dplyr functions instead.

#### <span id="page-3-2"></span>**3.3 Dates and times**

One limitation of SQLite - the technology underlying Andromeda - is that it does not support date and time formats. Dates and times are automatically converted to numeric values when adding them to an Andromeda table. Converting them back needs to be done manually:

```
myData \leq data.frame(someTime = as.POSIXct(c("2000-01-01 10:00",
                                               "2001-01-31 11:00",
                                              "2004-12-31 12:00")),
                     someDate = as.Date(c("2000-01-01","2001-01-31",
                                           "2004-12-31")))
```

```
andr$myData <- myData
andr$myData %>%
 collect() %>%
 mutate(someTime = restorePosixct(someTime),
        someDate = restoreDate(someDate))
## Warning: Input to restorePosixct is already Posixct
## Warning: Input to restoreDate is already a Date.
## # A tibble: 3 x 2
## someTime someDate
## <dttm> <date>
## 1 2000-01-01 15:00:00 2000-01-01
## 2 2001-01-31 16:00:00 2001-01-31
## 3 2004-12-31 17:00:00 2004-12-31
```
## <span id="page-4-0"></span>**4 Batch operations**

Often we'll need to perform some action against the data that is not supported by dplyr. For example, we may want to write to data to a CSV file, or perform some complex computation. Since we cannot assume an entire table (or query result) will fit in memory, we must assume we should do this batch-wise. For this the Andromeda package provides two functions: batchApply and groupApply. The former executes a function on batches of predefined length. We can specify the batch size by setting the batchSize argument, which defaults to 100,000. Here is a silly example, where take the number of rows in a batch, and multiply it by some number:

```
doSomething <- function(batch, multiplier) {
  return(nrow(batch) * multiplier)
}
result <- batchApply(andr$cars, doSomething, multiplier = 2, batchSize = 10)
result <- unlist(result)
result
```

```
## [1] 20 20 20 20 20
```
Alternatively, using groupApply we can execute a function on groups of rows, defined by the value in some variable in the table. In this example, we first filter to fast cars, and then perform the same meaningless computation as in the previous example, this time on groups of rows defined by having the same speed:

```
doSomething <- function(batch, multiplier) {
  return(nrow(batch) * multiplier)
}
result <- groupApply(andr$cars %>% filter(speed > 10),
                     doSomething,
                     groupVariable = "speed",
                     multiplier = 2)result <- unlist(result)
result
```
## 11 12 13 14 15 16 17 18 19 20 22 23 24 25 ## 4 8 8 8 6 4 6 8 6 10 2 2 8 2

(For example, there were 2 rows where speed = 11, and multiplied by 2 this gives 4 for item 11.)

#### <span id="page-5-0"></span>**4.1 Safe mode**

For technical reasons it is not possible to write to the same Andromeda while reading from it. Writing to an Andromeda environment while inside a batchApply or groupApply on the that same Andromeda environment will therefore result in an error message. To avoid this, you can set the safe argument to TRUE. This will cause the table to first be copied to a temporary Andromeda before executing the function. However, this might not be very fast:

```
doSomething <- function(batch) {
   batch$speedSquared <- batch$speedˆ2
    if (is.null(andr$cars2)) {
      andr$cars2 <- batch
   } else {
      appendToTable(andr$cars2, batch)
   }
  }
  batchApply(andr$cars, doSomething, safe = TRUE)
```
Note that this only a restriction of batchApply and groupApply. We could have achieved the same task as the example above much faster using only dplyr:

```
andr$cars2 <-
  andr$cars %>%
 mutate(speedSquared = speedˆ2)
```
## <span id="page-5-1"></span>**5 Saving and loading Andromeda objects**

To reuse an Andromeda at a later point in time, we can save it to a permanent location:

saveAndromeda(andr, "c:/temp/andromeda.zip")

#### ## Disconnected Andromeda. This data object can no longer be used

For technical reasons, saving an Andromeda object closes it. If we want to continue using the Andromeda object, we can set maintainConnection to TRUE when calling saveAndromeda. This causes a temporary copy to be created first, which is then saved and closed. Obviously this will take additional time, so if you know you will no longer need the object in R after saving, it is best not to use this option.

We can load the object again using:

```
andr <- loadAndromeda("c:/temp/andromeda.zip")
```
## <span id="page-5-2"></span>**6 Using Andromeda in your packages**

Andromeda is intended to be used inside of other packages. Here are some tips:

#### <span id="page-6-0"></span>**6.1 Import dplyr**

Make sure dplyr is imported in the NAMESPACE. That way all dplyr functions can be used on the Andromeda objects in your functions.

### <span id="page-6-1"></span>**6.2 Import .data from rlang**

If we reference variables in our dplyr function calls we should precede them with .data\$ to avoid R check warnings about using an unknown variable. For example, instead of

```
andr$cars %>%
  filter(speed > 10)
```
we should write

```
andr$cars %>%
 filter(.data$speed > 10)
```
to avoid R check warnings about speed being an unknown variable.

### <span id="page-6-2"></span>**6.3 Beware of variable name confusion**

dplyr sometimes confuses variable names, so we have to help. For example, this code:

```
speed <-10andr$cars %>%
  filter(.data$speed == speed)
```
will not actually filter anything, because the second speed variable in the filter statement is interpreted to refer to the speed field in the data, not the variable we defined earlier. One way to avoid this is by forcing early evaluation of the variable:

```
speed <-10andr$cars %>%
 filter(.data$speed == !!speed)
```